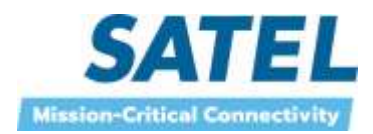

# **SATELLINE-M3-TR9 TRANSCEIVER MODULE**

# **SATELLINE-M3-R9 RECEIVER MODULE**

## **INTEGRATION GUIDE Version 2.3**

#### **IMPORTANT NOTICE**

All rights to this manual are owned solely by SATEL Oy (referred to in this user guide as SATEL). All rights reserved. The copying of this manual (without the written permission from the owner) by printing, copying, recording or by any other means, or the full or partial translation of the manual to any other language, including all programming languages, using any electrical, mechanical, magnetic, optical, manual or other methods or devices is forbidden.

SATEL reserves the right to change the technical specifications or functions of its products, or to discontinue the manufacture of any of its products or to discontinue the support of any of its products, without any written announcement and urges its customers to ensure, that the information at their disposal is valid.

SATEL software and programs are delivered "as is". The manufacturer does not grant any kind of warranty including guarantees on suitability and applicability to a certain application. Under no circumstances is the manufacturer or the developer of a program responsible for any possible damages caused by the use of a program. The names of the programs as well as all copyrights relating to the programs are the sole property of SATEL. Any transfer, licensing to a third party, leasing, renting, transportation, copying, editing, translating, modifying into another programming language or reverse engineering for any intent is forbidden without the written consent of SATEL.

**SATEL PRODUCTS HAVE NOT BEEN DESIGNED, INTENDED NOR INSPECTED TO BE USED IN ANY LIFE SUPPORT RELATED DEVICE OR SYSTEM RELATED FUNCTION NOR AS A PART OF ANY OTHER CRITICAL SYSTEM AND ARE GRANTED NO FUNCTIONAL WARRANTY IF THEY ARE USED IN ANY OF THE APPLICATIONS MENTIONED.** 

Salo, FINLAND 2024

#### **RESTRICTIONS ON USE – SATELLINE-M3-TR9**

**SATELLINE-M3-TR9** radio transceiver module has been designed to operate on 902-928 MHz, the exact use of which differs from one region and/or country to another. The user of a radio transceiver module must take care that the said device is not operated without the permission of the local authorities on frequencies other than those specifically reserved and intended for use without a specific permit.

**SATELLINE-M3-TR9** is allowed to be used in the following countries. More detailed information is available at the local frequency management authority.

Countries: AU, BR, CA, NZ and US.

USA and Canada 902 – 928 MHz. In Australia, New Zeeland and Brazil frequency range is limited to 915 – 928 MHz due to local regulations.

#### **WARNING - RF Exposure**

To satisfy FCC and ISED RF exposure requirements for mobile transmitting devices, a separation distance of 25 cm or more should be maintained between antenna of this device and persons during device operation. To ensure compliance, operations at closer than this distance is not recommended. The antenna used for this transmitter must not be co-located in conjunction with any other antenna or transmitter. FCC regulations allow up to 36 dBm equivalent isotropically radiated power (EIRP). Therefore, the sum of the transmitted power (in dBm), the cabling loss and the antenna gain cannot exceed 36 dBm.

This radio transmitter 2422A-SATELTA31 has been approved by Industry Canada to operate with the antenna types listed below with the maximum permissible gain indicated. Antenna types not included in this list, having a gain greater than the maximum gain indicated for that type, are strictly prohibited for use with this device.

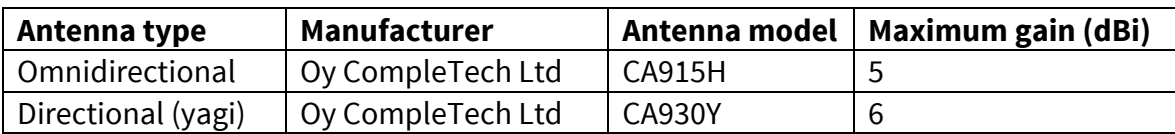

#### **NOTE!**

According to the requirements of the FCC, the integrator should make sure that the SATELLINE-M3-TR9 is compliant to part 15C while integrated in the host device. Output power and spurious emissions should be verified.

### **PRODUCT CONFORMITY**

This device complies with Industry Canada licence-exempt RSS standard(s) and part 15 of the FCC Rules. Operation is subject to the following two conditions: (1) this device may not cause interference, and (2) this device must accept any interference, including interference that may cause undesired operation of the device. Changes or modifications not expressly approved by the party responsible for compliance could void the user's authority to operate the equipment.

Le présent appareil est conforme aux CNR d'Industrie Canada applicables aux appareils radio exempts de licence. L'exploitation est autorisée aux deux conditions suivantes : (1) l'appareil ne doit pas produire de brouillage, et (2) l'appareil doit accepter tout brouillage radioélectrique subi, même si le brouillage est susceptible d'en compromettre le fonctionnement.

#### Modelo: SATELLINE-M3-TR9

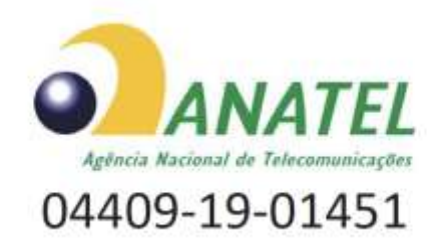

Para maiores informações, consulte o site da ANATEL www.anatel.gov.br

Este equipamento não tem direito à proteção contra interferência prejudicial e não pode causar interferência em sistemas devidamente autorizados.

#### **WARRANTY AND SAFETY INSTRUCTIONS**

Read these safety instructions carefully before using the product:

-Warranty will be void, if the product is used in any way that is in contradiction with the instructions given in this manual

-The radio transceiver module is only to be operated at frequencies allocated by local authorities, and without exceeding the given maximum allowed output power ratings. SATEL and its distributors are not responsible, if any products manufactured by it are used in unlawful ways.

-The devices mentioned in this manual are to be used only according to the instructions described in this manual. Faultless and safe operation of the devices can be guaranteed only if the transport, storage, operation and handling of the device are appropriate. This also applies to the maintenance of the products.

#### **HOST INTEGRATION**

To ensure compliance with all non-transmitter functions the host manufacturer is responsible for ensuring compliance with the module(s) installed and fully operational. For example, if a host was previously authorized as an unintentional radiator under the Declaration of Conformity procedure without a transmitter certified module and a module is added, the host manufacturer is responsible for ensuring that after the module is installed and operational the host continues to be compliant with the Part 15B unintentional radiator requirements. This module is certified for Fixed and Mobile Applications only, for portable applications you will require a new certification.

This device has been modularly approved. Model name, FCC and Industry Canada identifiers of this product must appear on the outside label of the end-user equipment.

Host labelling example:

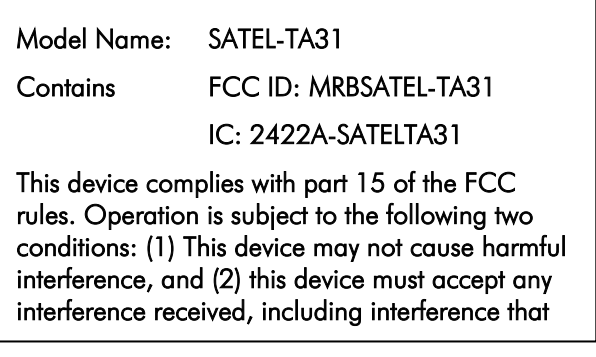

## **TABLE OF CONTENTS**

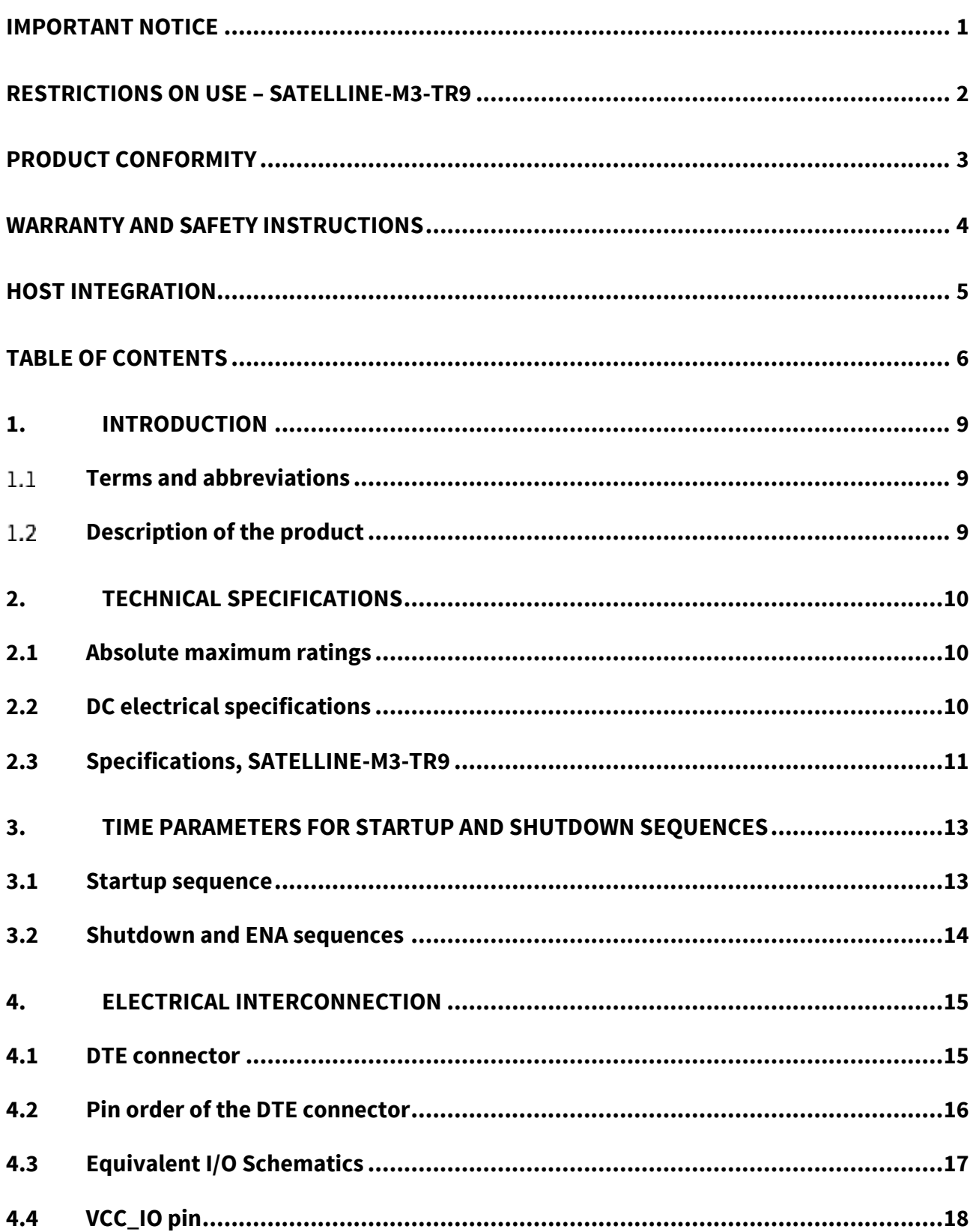

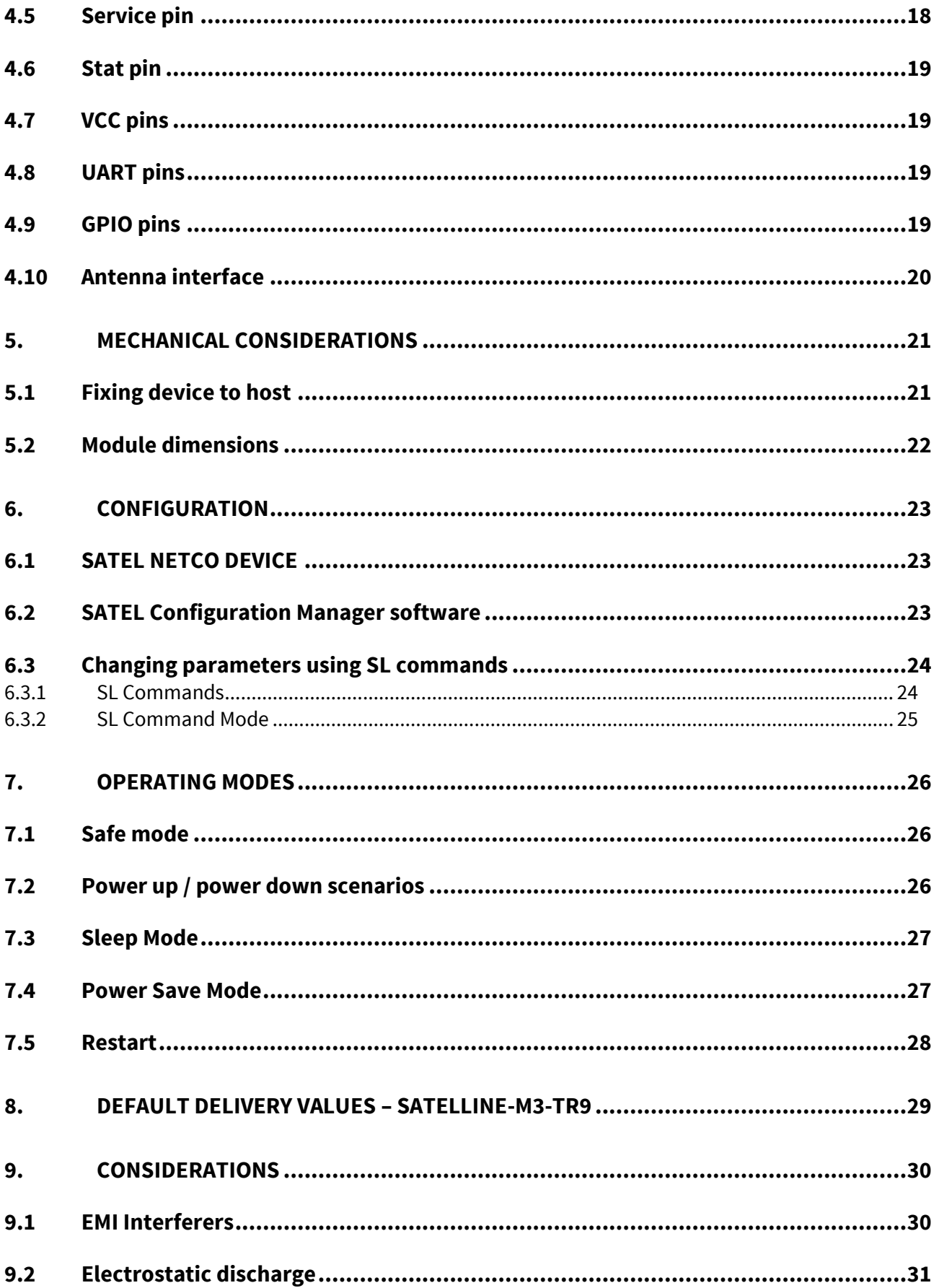

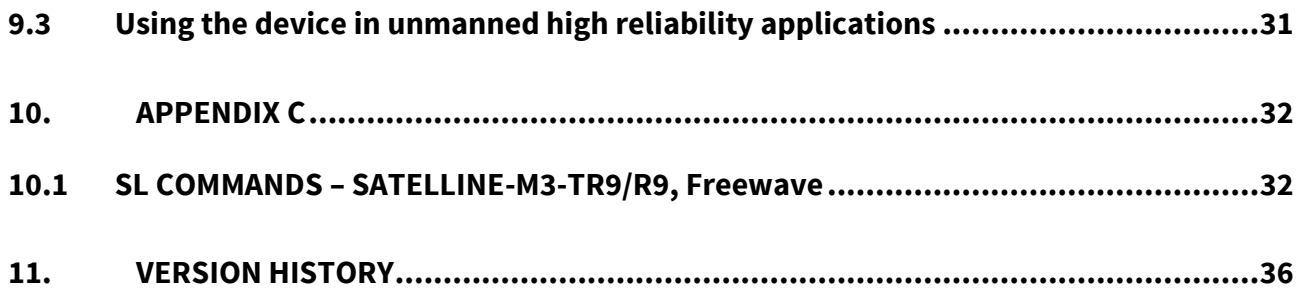

#### **1. INTRODUCTION**

SATEL – the world's leading expert and innovator in wireless networking technology. We design, manufacture and offer high quality connectivity solutions that enable secure, mission-critical connections, utilizing the best characteristics of each technology for real-life use-cases.

This document is the integration guide for the SATELLINE-M3-TR9 radio transceiver and -R9 radio receiver modules. It is intended to describe how to use the module and how to integrate it into a host device.

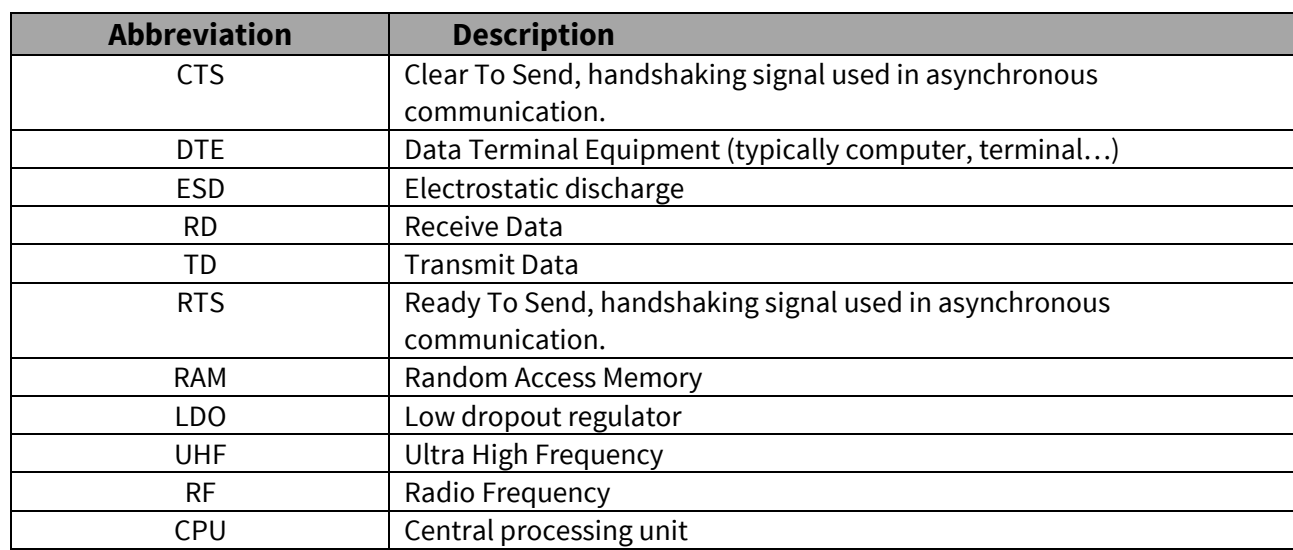

#### 1.1 **Terms and abbreviations**

#### **Description of the product**

The SATELLINE-M3-TR9 is UHF radio transceiver module, which transmit and receive data from the UHF frequency band. The modules are designed to be as compact and power efficient as possible. The modules have been developed to be especially suitable for integration into battery powered and space constrained host applications benefiting from UHF communications.

The module transmits and receives data via the Air interface, modulates and demodulates, encodes and decodes the data and sends the received data payload to the DTE port. The DTE interface is used to provide power and communicate with the module.

## **2. TECHNICAL SPECIFICATIONS**

#### **2.1 Absolute maximum ratings**

Absolute maximum ratings for voltages on different pins are listed in the following table. Exceeding these values will cause permanent damage to the module.

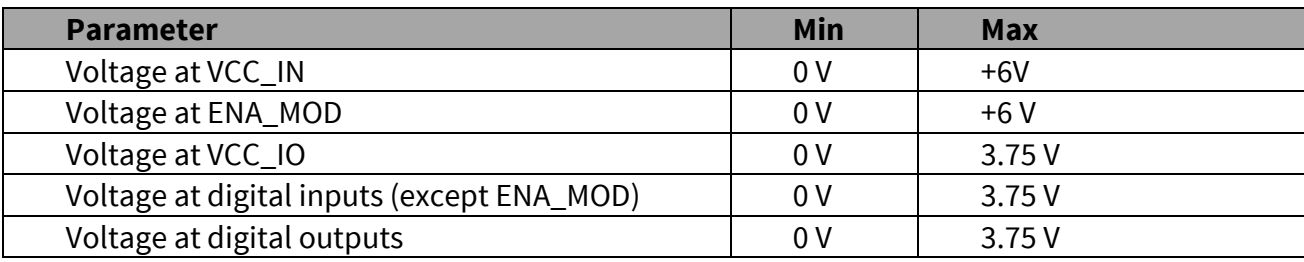

Note. All voltages are referenced to GND.

#### **2.2 DC electrical specifications**

Recommended operating conditions:

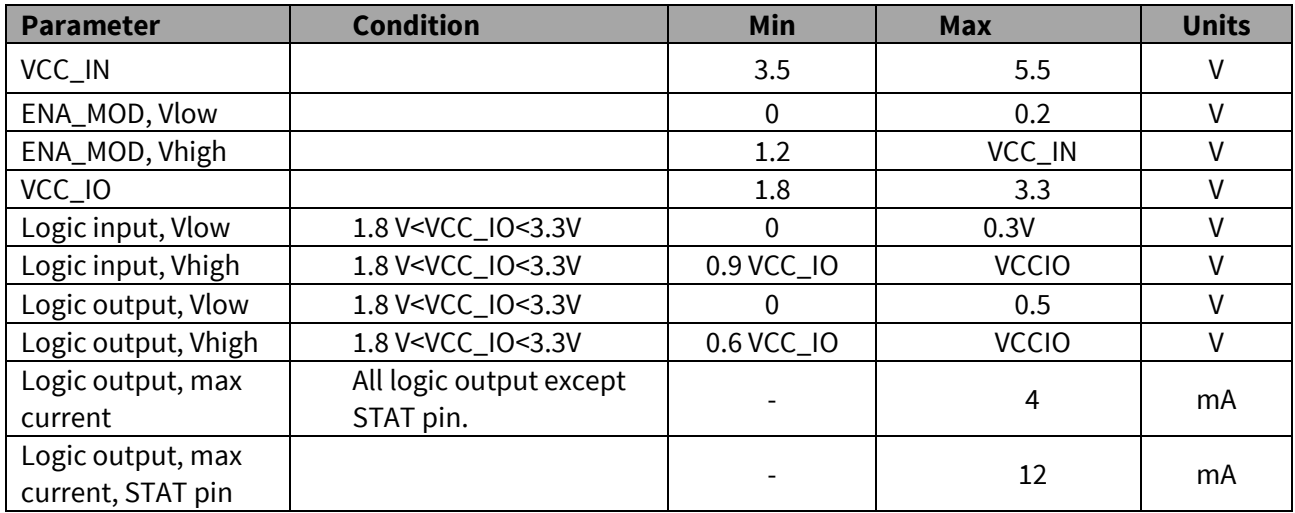

#### **2.3 Specifications, SATELLINE-M3-TR9**

Receiver part specifications applies to SATELLINE-M3-R9 receiver module. SATELLINE-M3-TR9 complies with the following international standards: FCC Parts 15.209 and 15.247 of Title 47 IC RSS-247, ICC RSS-Gen AS/NZS 4268:2012, AS/NZS 4771:2000

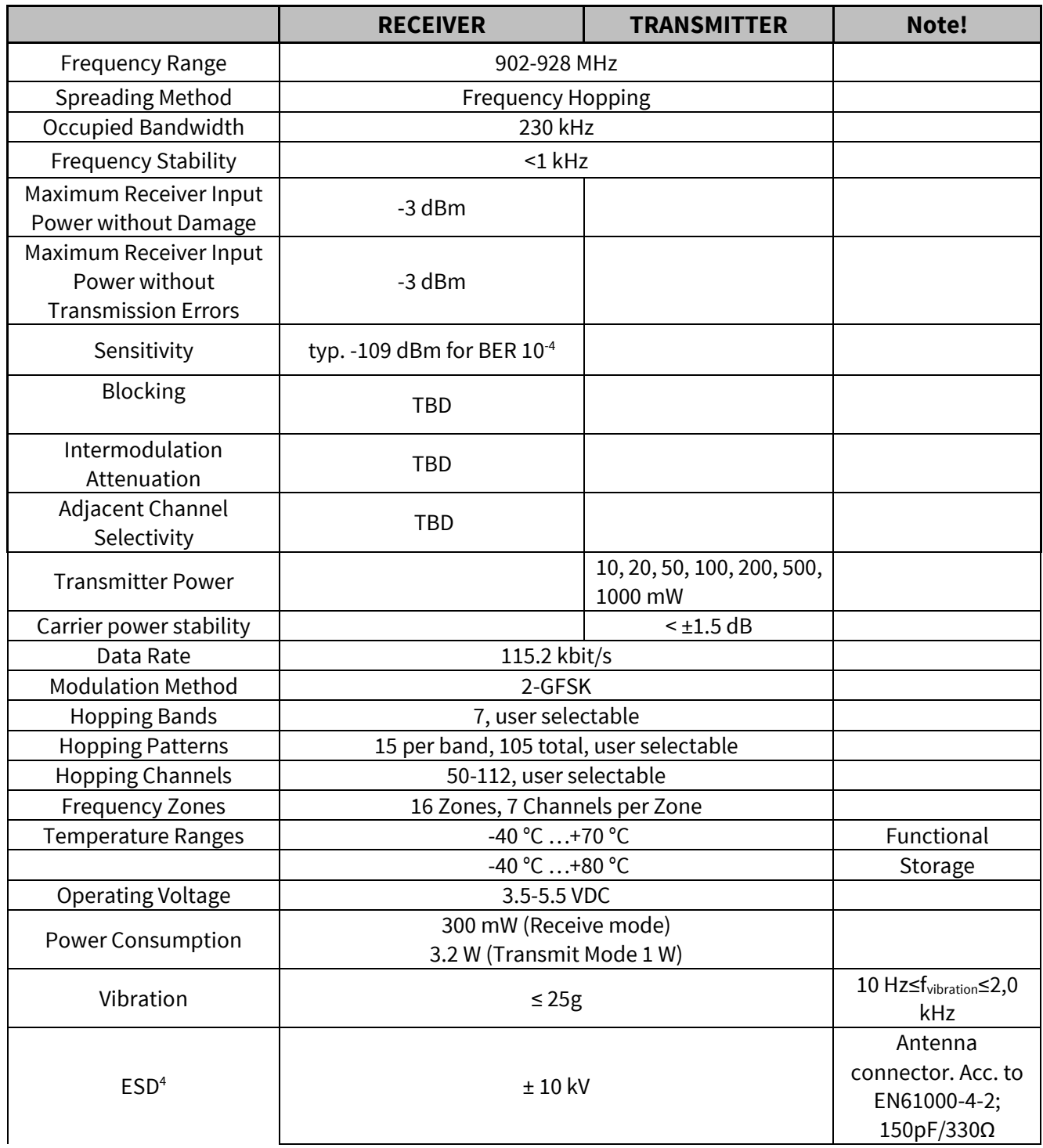

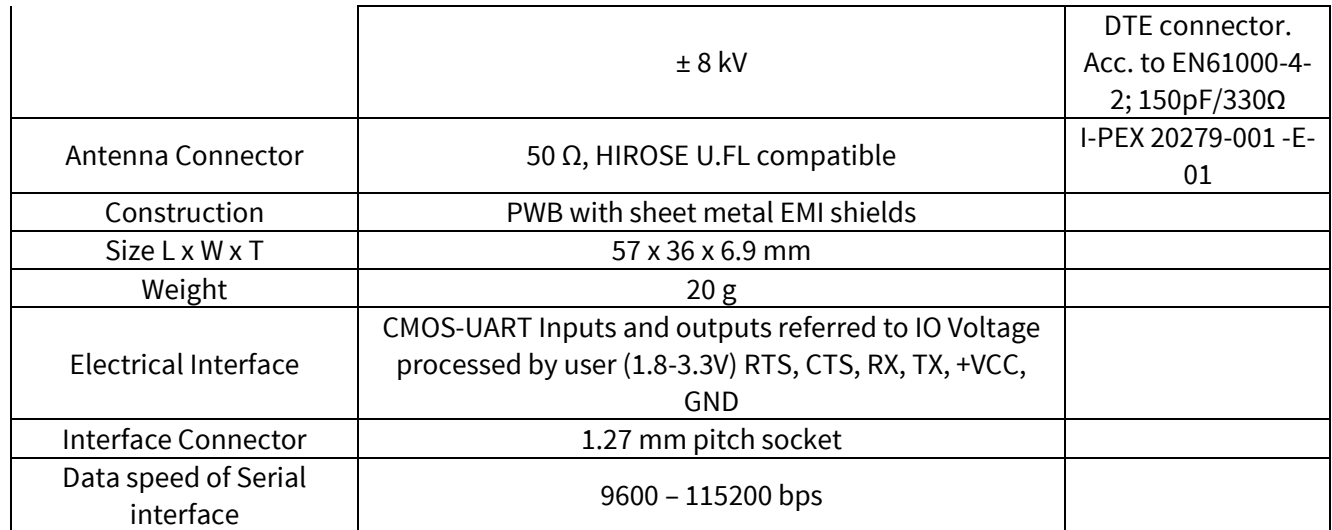

<sup>4</sup> Measured under normal ambient conditions,  $T_A = 25$  °C. When the device is used in different environment, the results may change significantly. It is recommended to use external ESD protection in demanding conditions.

## **3. TIME PARAMETERS FOR STARTUP AND SHUTDOWN SEQUENCES**

The following table shows the recommend times for startup and shutdown sequences.

| <b>Parameter</b>            | Recom. Time (*                    | <b>Explanation</b>                              |
|-----------------------------|-----------------------------------|-------------------------------------------------|
| $t_{\text{vccin-ena}}$      | $>2$ ms                           | VCC_IN must be high before ENA_MOD is high      |
| $t_{\text{enamod-io}}$      | $>2$ ms                           | ENA_MOD must be high before VCC_IO is high      |
| Lenamod-cts                 | 100 ms< $t_{enamod-cts}$ < 500 ms | CTS ready settling time                         |
| $t_{\text{vccio-cts}}$      | $>2$ ms                           | VCC_IO must be high before CTS is ready         |
| $t_{\text{vccio-gpio}}$     | $>2$ ms                           | VCC_IO must be high before GPIO PINS are active |
| $t_{\rm gpio-cts}$          | $>0$ ms                           | GPIOS must be active before CTS is ready        |
| Lenamod-gpio                | $>80$ ms                          | Input pins must be low after ENA MOD is low     |
| $t_{\rm gpio\text{-}vccio}$ | $>0$ ms                           | GPIOs must be low before VCC_IO is low          |
| $t_{\text{vccio-vccin}}$    | $>0$ ms                           | VCC_IO must be low before VCC is low            |

#### **3.1 Startup sequence**

The following diagram will describe the startup sequence.

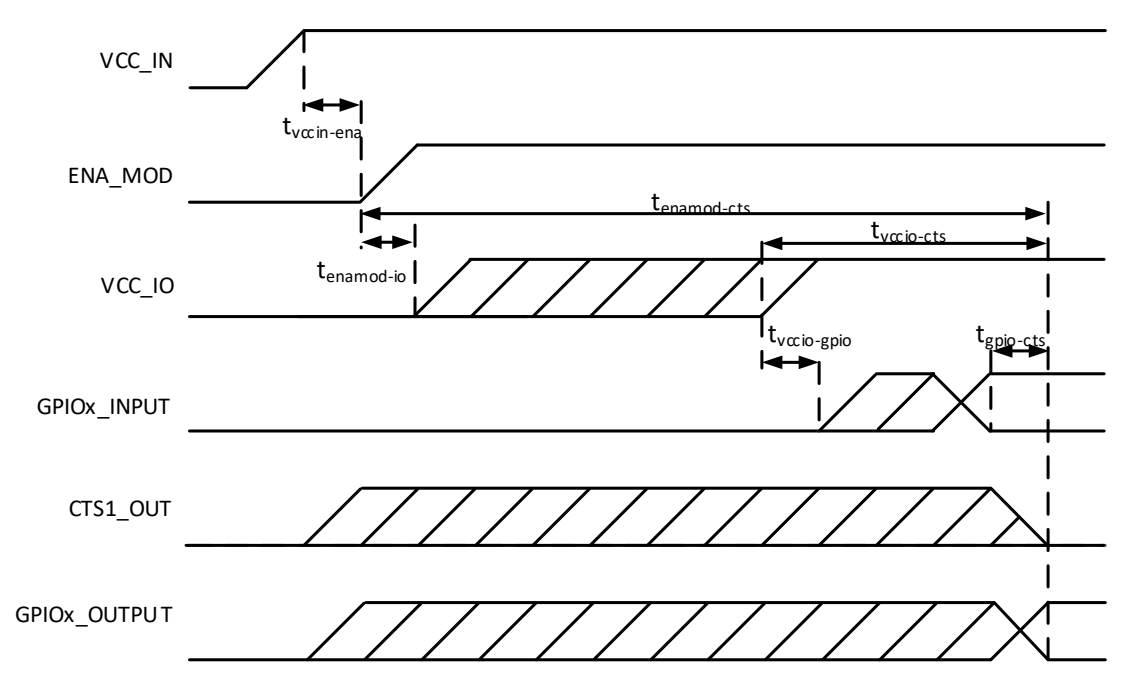

**Figure 3.1** Startup sequence.

#### **3.2 Shutdown and ENA sequences**

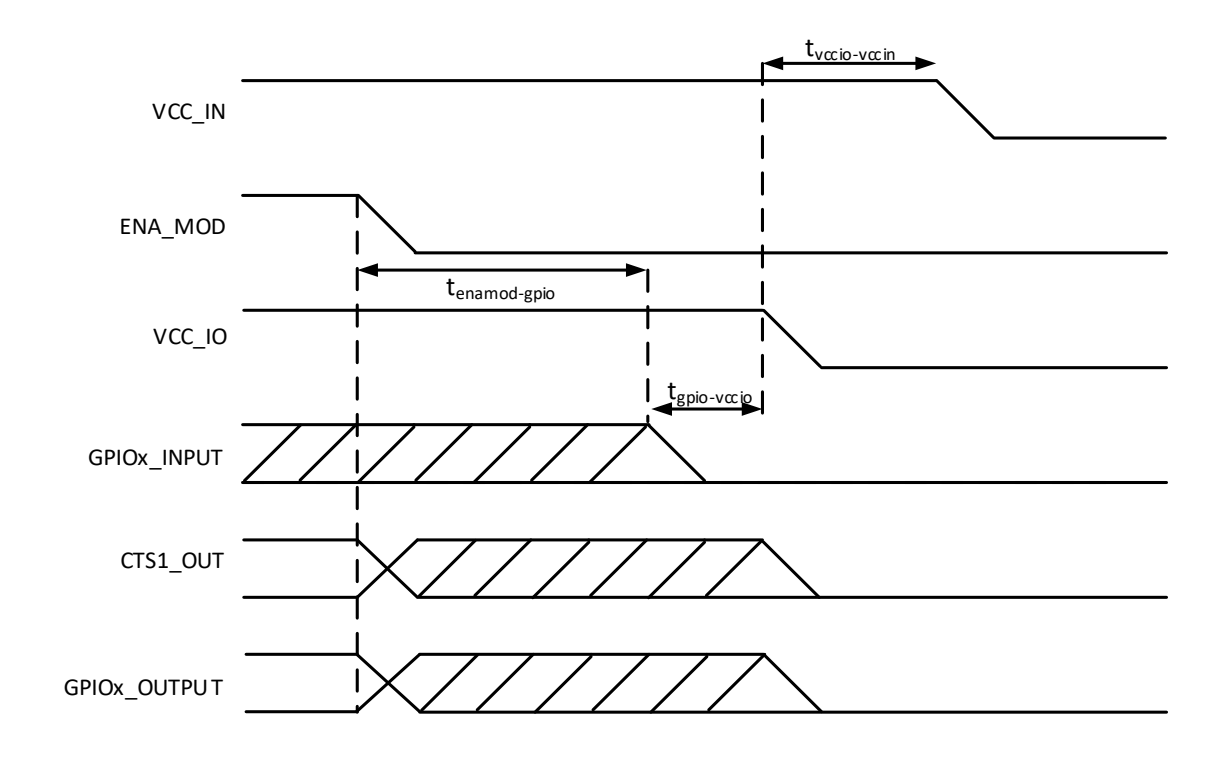

The following diagrams will describe the shutdown and ENA sequences.

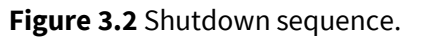

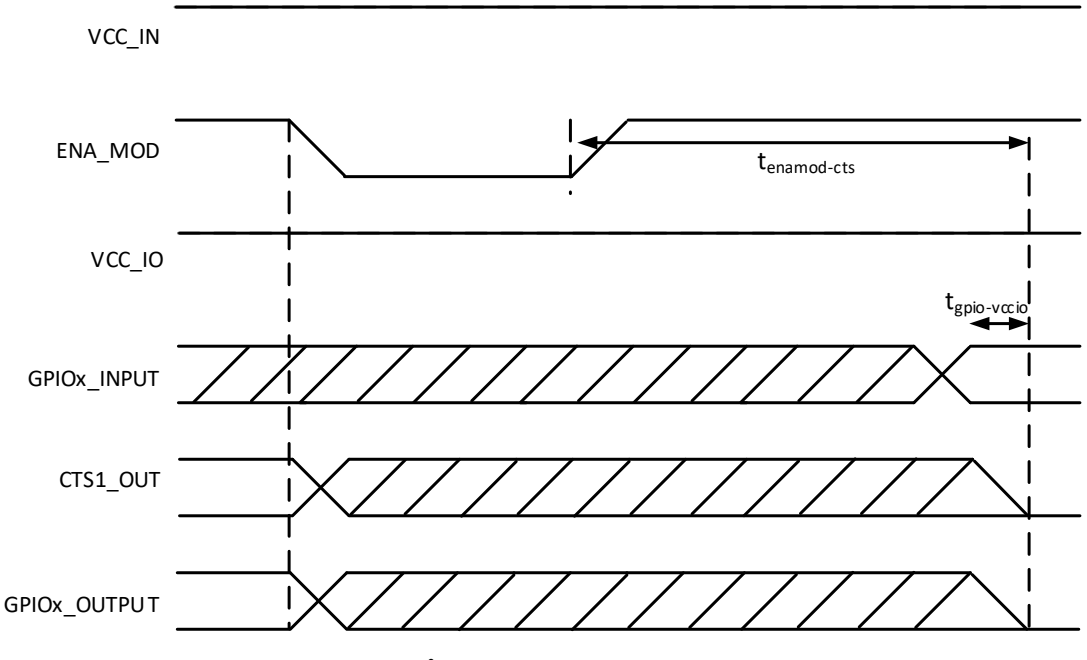

**Figure 3.3** ENA sequence.

#### **4. ELECTRICAL INTERCONNECTION**

#### **4.1 DTE connector**

The DTE connector is a 20-pin pass-through connector which provides electrical connections to the module. Connector is female two row 1.27 mm pitch.

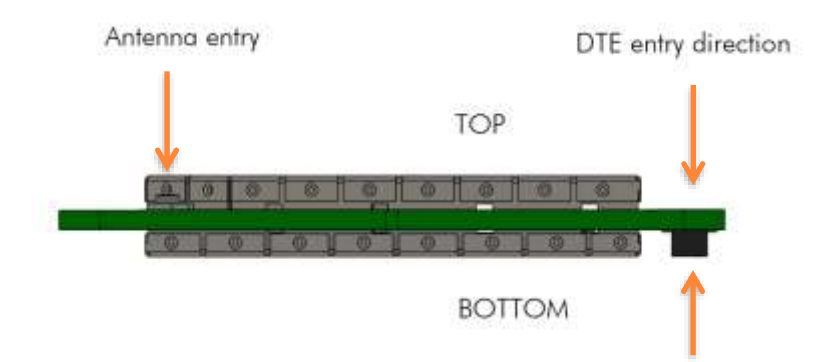

**Figure 4.1** The side view of the module with connection directions.

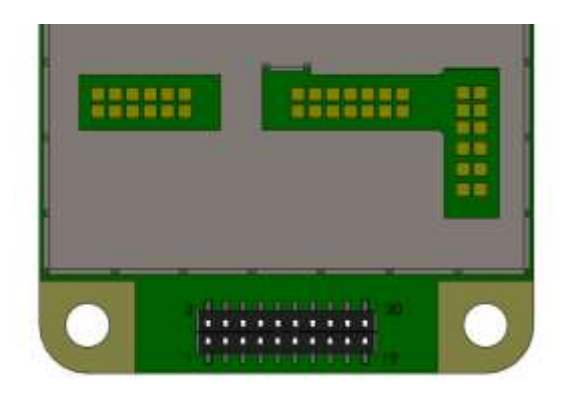

**Figure 4.2** Pin numbering of 1.27 mm pitch DTE connector. View from bottom side of unit.

#### **4.2 Pin order of the DTE connector**

Direction **IN** is data from DTE (Data Terminal Equipment) to the radio transceiver module. Direction **OUT** is data from the radio module to the DTE.

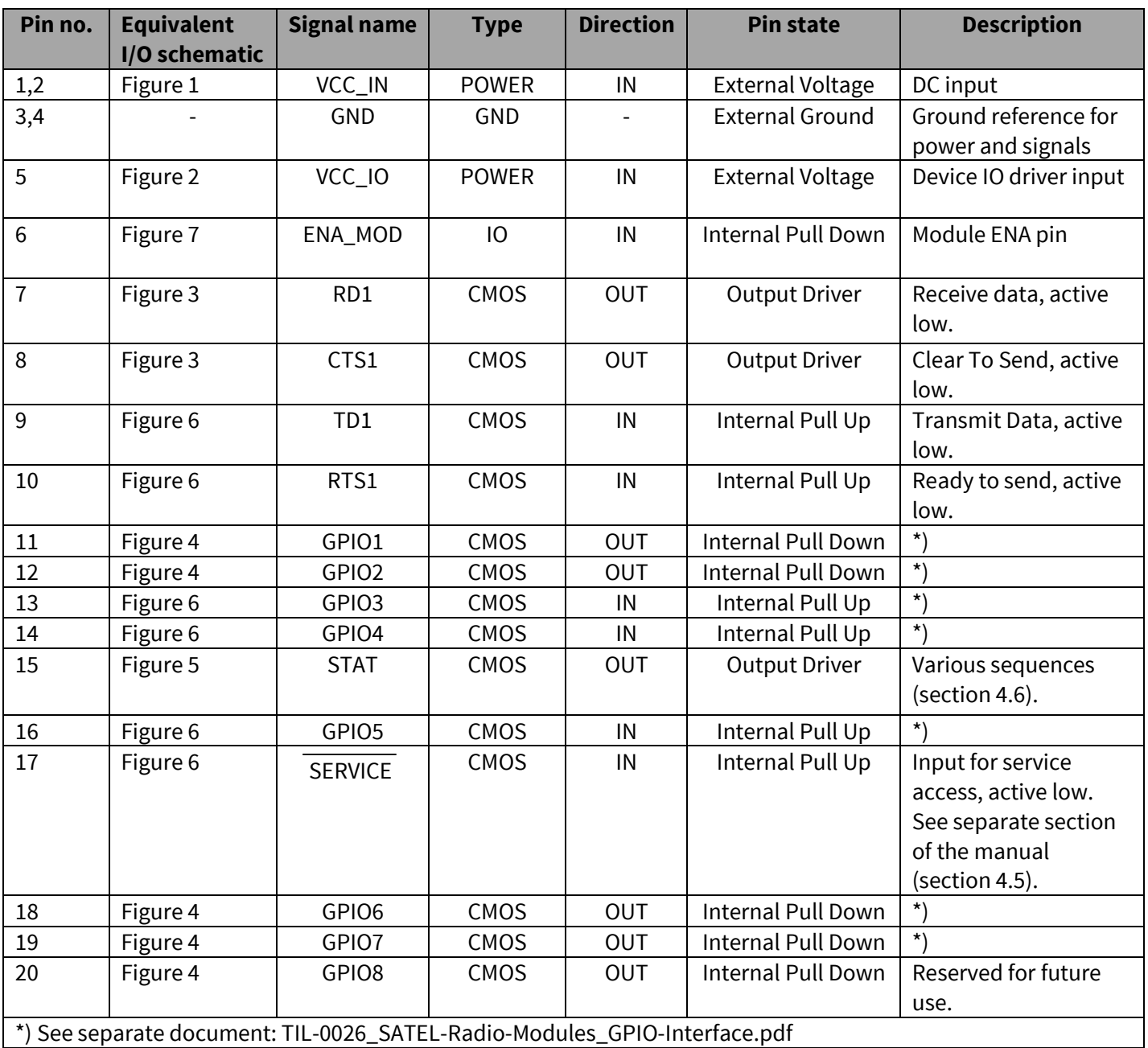

The equivalent I/O schematic figures are shown in the next chapter.

## **4.3 Equivalent I/O Schematics**

The module input-output equivalent circuits are shown in the figure and the component values in the table below.

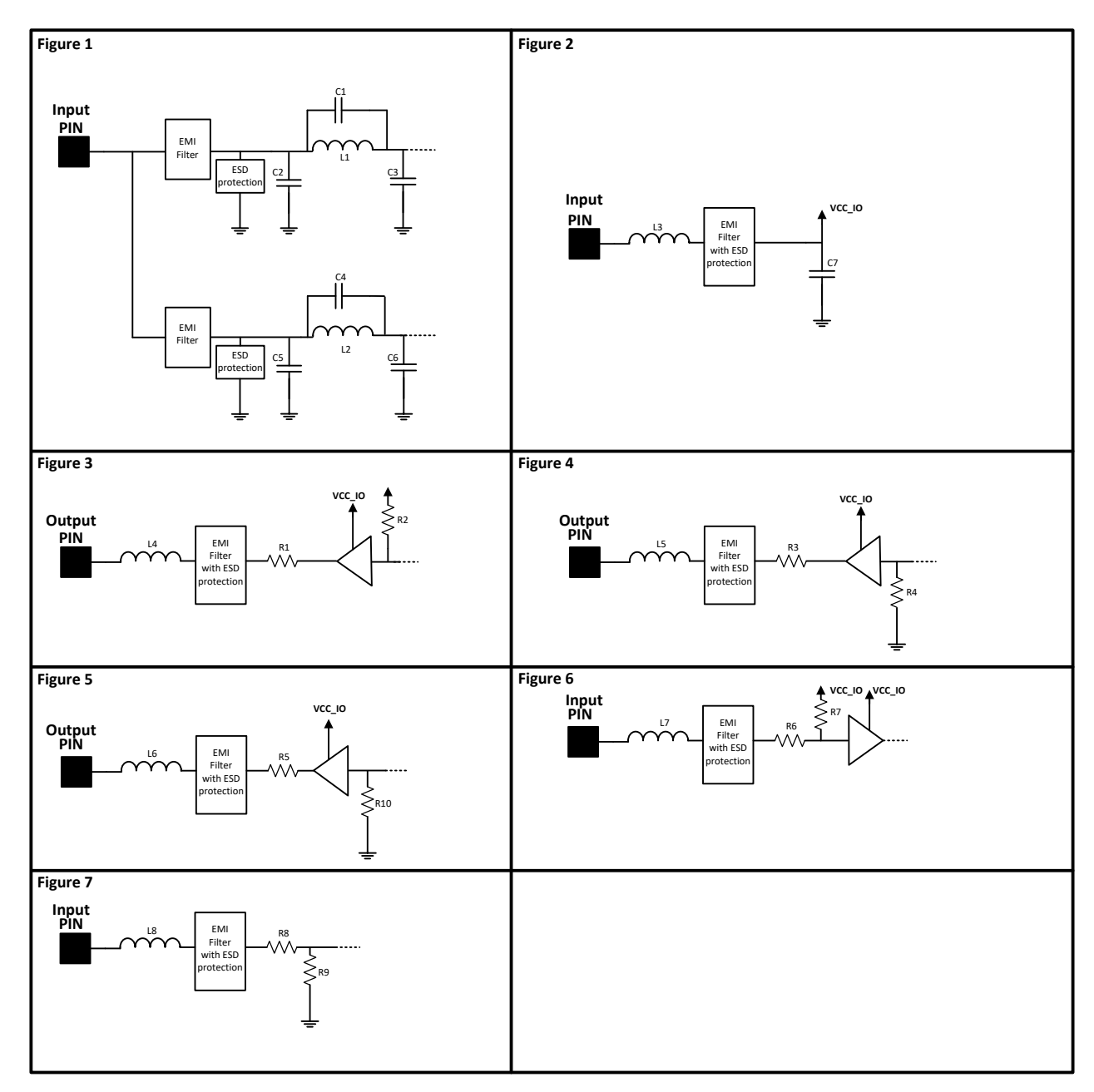

**Figure 4.3** The module input-output equivalent circuits.

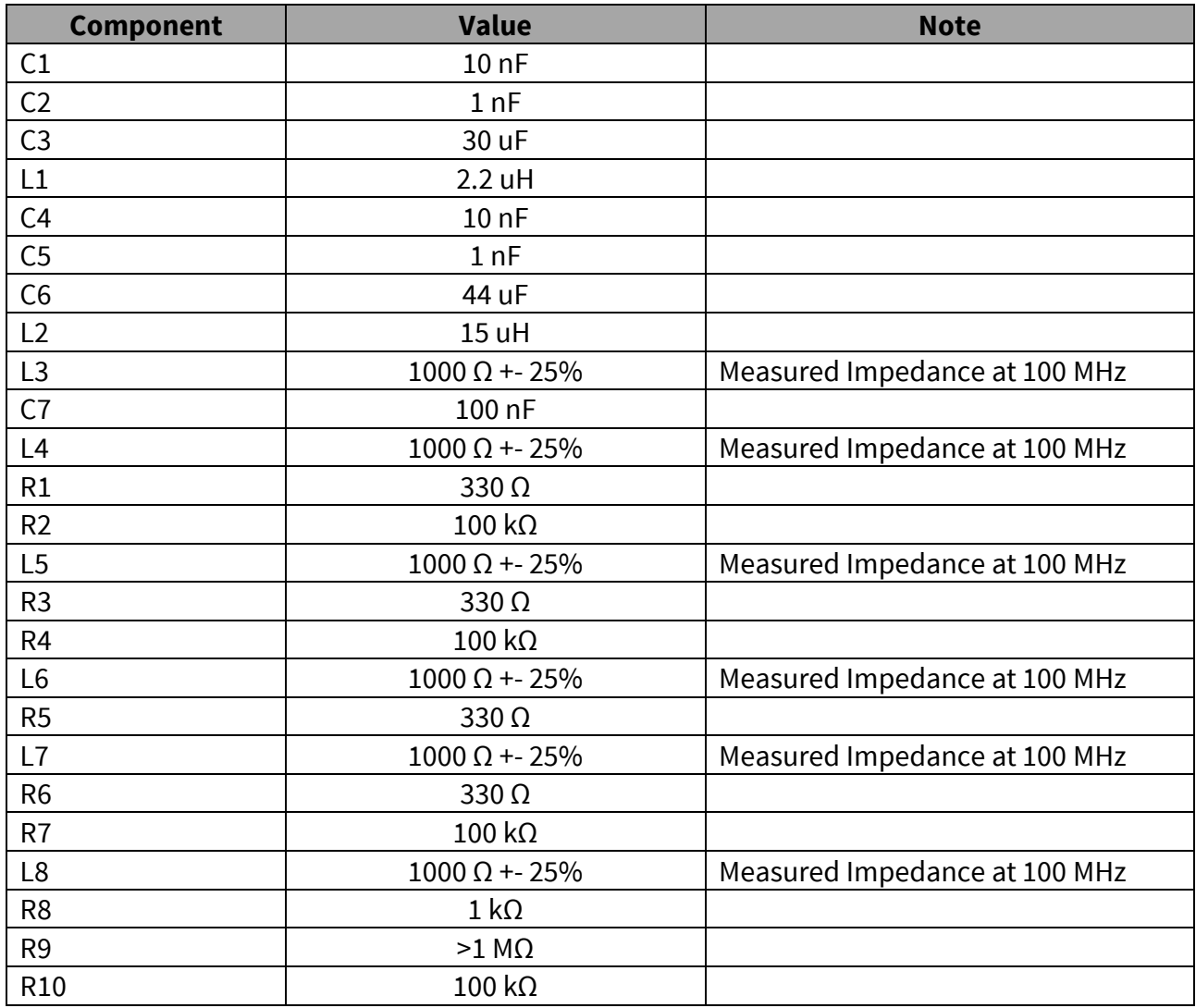

Component values of the equivalent schematics:

## **4.4 VCC\_IO pin**

VCC\_IO pin determines the voltage level of UART signals and the voltage level of GPIO output signals. VCC\_IO level also determines GPIO LOW/HIGH levels on each GPIO and UART input pins.

#### **4.5 Service pin**

The SERVICE pin is used to set the UART1 into a known state. Pulling this pin LOW will activate the service mode and set the UART1 into 38400, 8, N, 1. This is intended for service access of the module, to have a known serial port setting in order to provide easy access to module settings.

The pin does not affect any permanent settings, nor does it change the mode of the module. It is recommended to pull high or pull up by resistor to VCC\_IO to return serial port 1 into the configured state. When service pin is LOW the SL Commands are temporary forced to be ON

#### **4.6 Stat pin**

The STAT-pin indicates the status of the device. It can be used to drive or sink a LED current using a proper series resistor. STAT-pin drive or sink capability is +/-10mA at 3.3 V. It is recommended to use VCC\_IO for LED current.

Notice that if STAT-pin is used to sink LED current, LED behavior is opposite to driving scheme. The behavior of the STAT pin is described down below.

Modes of STAT pin:

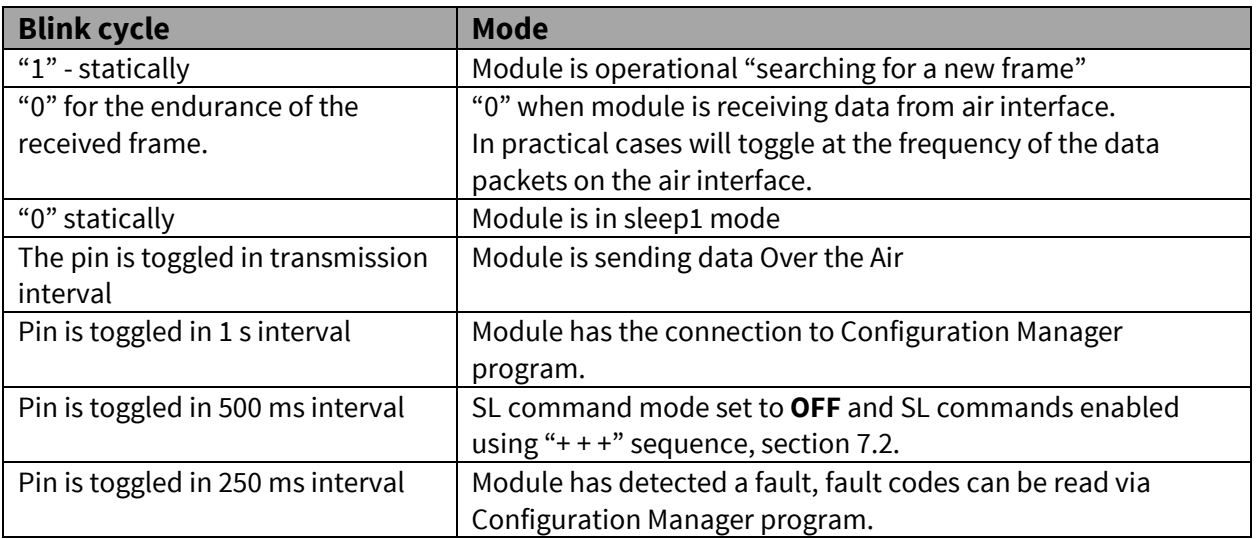

## **4.7 VCC pins**

VCC pins are to feed operating voltage to the module. Limit for this voltage is mentioned in chapter 2.2 DC electrical specifications. User must take into consideration surge current and current consumption issues before using these pins. Also, the user must be aware for any voltage drop on the feeding path.

#### **4.8 UART pins**

Pins 7, 8, 9, 10 are used for UART serial transmission between the module and the terminal. The UART signal level corresponds to the level in VCC\_IO pin. VCC\_IO pin must be fed with a correct voltage level to match the terminal device.

#### **4.9 GPIO pins**

See separate document: TIL-0026\_SATEL-Radio-Modules\_GPIO-Interface.pdf Unused pins should be left unconnected.

#### **4.10 Antenna interface**

The antenna interface is a 50  $\Omega$  coaxial connector. Matching networks are not included on the module and should be placed in the host application if the antenna is not 50  $\Omega$ . The HIROSE U.FL compatible connector is located on the TOP side of the board.

**NOTE!** The used connector has gold plated contacts - whereas a standard HIROSE U-FL has silver plated contacts. If silver - gold joints are not allowed in your product, use gold plated cableconnector to mate to this device.

## **5. MECHANICAL CONSIDERATIONS**

### **5.1 Fixing device to host**

The radio module can be mounted on to the host application by using spacers and screws. It is highly recommended to use conducting metal spacers and screws to create proper electrical conductivity between the module and the host application. Recommended materials for spacers include brass or aluminum and steel screws. User must take care that there is no excessive mechanical stress created to the DTE connector while inserting and attaching the module. Recommended maximum screw size is M3 for the PCB, minimum spacer height between the module and the host application is 3 mm. Please contact SATEL or local SATEL distributor for heat sink piece models availability.

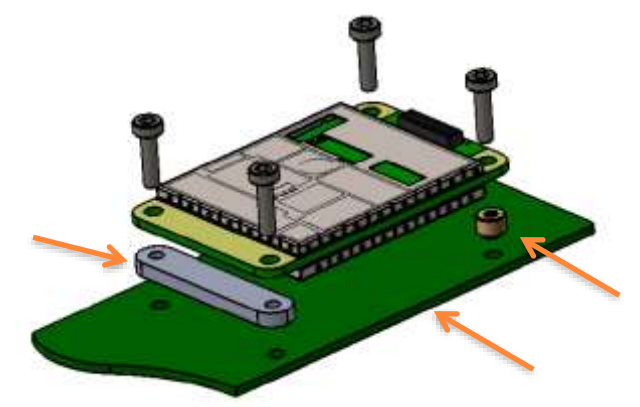

**Figure 5.1** Example of module attachment to application PCB.

Since the module creates heat while operating, it must take into consideration to maximize the heat transfer from the module to an external heat sink. Proper heat sinking methods could be copper plated PCB, metal housing or a heat sink piece. The most recommended solution is to use a metal conductor to transfer heat from the module to an external heat sink which dimensions and location is adequate for a proper performance. To source the heat from the module is the plain area next to the antenna connector shown in a figure 5.2. Heat can be conducted from either side. To further improve the heat conductivity and reducing the heat transfer barriers, proper heat conducting paste or heat conducting tape should be used. For any additional information please contact SATEL or local SATEL distributor.

Heat sourcing area

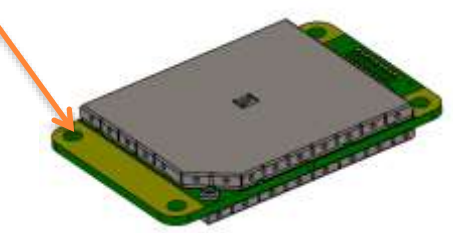

**Figure 5.2** Heat sourcing area, both sides.

#### **5.2 Module dimensions**

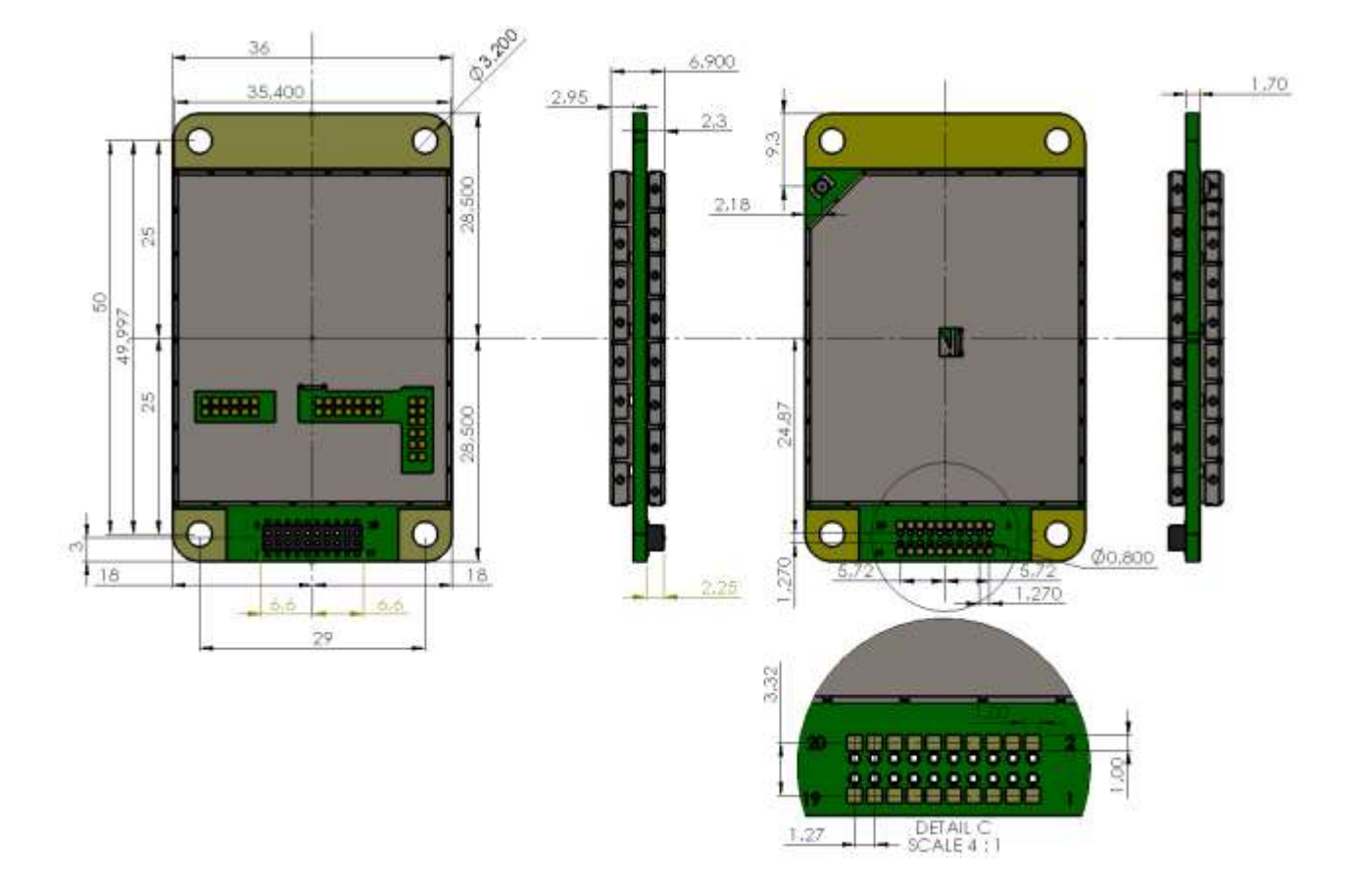

In figure below is a module with dimensions as millimeters.

**Figure 5.3** The module physical dimensions and the holes in millimeters**.**

## **6. CONFIGURATION**

The configuration of settings can be changed easily - the next chapters describe the details:

#### **SATEL SW tools**

Easy-to-use SATEL software tools suit most cases. Please see additional information in next chapters.

#### **SL commands**

A terminal device can command or configure the radio modem by using special commands. SL commands are applied especially in cases where radio modems are to be integrated seamlessly inside a system behind the integrator's own user interface.

#### **6.1 SATEL NETCO DEVICE**

SATEL NETCO DEVICE is a software for configuring and reprogramming a SATEL device. The configuration parameters can be read and written from/to the locally connected, powered device. The device configuration can be also created/saved/explored from/to a file without device connection.

The most common use case for which the SATEL NETCO DEVICE is optimized for is editing existing parameters in a SATEL radio product using local connection, such as serial interface.

Please see additional information from SATEL WEB pages at:

<https://www.satel.com/products/software/>

The software is available from SATEL WEB pages at[: https://www.satel.com/support-and](https://www.satel.com/support-and-services/downloads/)[services/downloads/](https://www.satel.com/support-and-services/downloads/)

#### **6.2 SATEL Configuration Manager software**

SATEL Configuration Manager is a software for configuring and reprogramming a SATEL device. The parameters can be read and written from/to the connected, powered device. The program file can be saved into a separate file to be used to other devices.

The most common use case for which the SATEL Configuration Manager is optimized for is editing existing parameters in a SATEL radio product using locally connected product over a serial interface. Minimum requirements: COM port with baud rate min. 9600 bps (alternatively with industrial level USB-RS-232 converter).

Please see additional information from SATEL WEB pages at: <https://www.satel.com/products/software/>

The software is available from SATEL WEB pages at[: https://www.satel.com/support-and](https://www.satel.com/support-and-services/downloads/)[services/downloads/](https://www.satel.com/support-and-services/downloads/)

#### **6.3 Changing parameters using SL commands**

The controlling terminal device can change the configuration settings of the module. This is accomplished with the help of SL commands. SL commands can be used to change e.g. the frequency or addresses. It is also possible to ask the radio transceiver module to show current settings which are in use.

#### **6.3.1 SL Commands**

The controlling terminal device can change the configuration settings of a radio. This is accomplished with the help of SL commands, which can be used during data transfer. SL commands can be used to change e.g. the frequency or addresses. It is also possible to interrogate a radio modem in order to gain information concerning current settings that are in use. SL command -setting must be enabled before they can be used.

An SL command is a continuous string of characters, which is separated from other data by pauses which are equal or greater than time defined by Pause length parameter (default=3 characters) in the set-up. No extra characters are allowed at the end of an SL command. Serial interface settings are the same as in data transfer. SL command is properly recognised also in the case when the command string is terminated by <CR> (=ASCII character no. 13, Carriage Return, 0x0d) or <CR><LF> (<LF> = ASCII char. no. 10, Line Feed, 0x0a). Pause according to set Pause Length -parameter is required also in this case. If multiple SL commands are sent to the module, the next command can be given after receiving the response ("Ok" or "Error") of the proceeding command. In addition, it is recommended to implement a timeout to the terminal software for recovering the case when no response is received from the radio module.

The transceiver module will acknowledge all commands by returning an "**OK"** (command carried out or accepted) or the requested value, or an "**ERROR"** (command not carried out or interpreted as erroneous) message. SL command response time depends of the used command. Typical response time is ~100ms and upwards. Recommended safe timeout for SL command response is 500ms.

it is possible to use SL commands in Port 2 (TD2 signal in GPIO3 (Pin13) and RD2 signal in GPIO1 (Pin11)) when Port2 Function has been configured as Diagnostics. SL commands can be used even in parallel with Port1 – in that case the response appears in the same port where the SL command came from.

Port2 is configured on Serial Interface sheet of Configuration Manager software (starting from version 1.8.0) by selecting the Port2 Function:

- OFF (=Port 2 not in use)
- Diagnostics (=SL commands ON in this case)

CR/LF characters are added to end the response messages (unless they are already present) in order to make parsing easier. Settings can be toggled, SL Commands ON/OFF, CR/LF ON/OFF.

See Appendix C for SL commands. To get information of the latest and/or special SL commands please contact SATEL or local SATEL distributor: [https://www.satel.com/where-to-buy/.](https://www.satel.com/where-to-buy/)

#### **6.3.2 SL Command Mode**

When the SL commands are enabled, there are possibilities that the user data may start with the characters "SL" which is handled as the SL command. This has caused the firmware to go to the continuous SL command search mode and any data has not been sent or even an **"ERROR"** acknowledgment has been received. To avoid this kind of behavior the user can disable the SL commands.

The SL commands can be disabled or enabled by using SL commands or toggling the "*SL Command mode*" parameter via SATEL SW tools, SATEL NETCO DEVICE or SATEL Configuration Manager (maintenance access level required).

By default, the *SL Command mode* is set to **ON**. If the *SL Command mode* is set to **OFF,** then the SL commands can be enabled or disabled by using the below described procedure. Regardless of the original SL command –setting state, changing the setting state with this procedure will affect the reception process of the radio module.

Radio can be set to *Command Mode* separately with "+++" command, regardless of the set SL command mode (ON/OFF). *Command mode*enables forcibly the SL command mode and disables the radio interface functions (Tx/Rx). By exiting from the Command Mode, user defined SL command parameter mode is restored, as well as radio interface functions.

To enable the *Command mode*:

• Send three "**+**" characters via serial port so that there is at least three bytes delay (according to Pause Length -setting) between each character. The response is **"OK"**, when successfully set.

*<+><at least three bytes pause\*><+><at least three bytes pause\*><+>*

To disable the *Command mode*:

• Send three "**-**" characters via serial port so that there is at least three bytes delay (according to Pause Length -setting) between each character. The response is **"OK"**, when successfully set.

*<-><at least three bytes pause\*><-><at least three bytes pause\*><-> \*Pause Length -setting*

Note!

The "+ + +" and "- - -" procedures are not recommended to be used when radio is transmitting or receiving data (i.e., the application data occupies the TD or RD lines of the radio). Note2!

900MHz frequency band (TR9/R9) parameters set via SL commands require device restart for the new parameters to be taken into use. The device reset is performed during exiting the command mode (---).

## **7. OPERATING MODES**

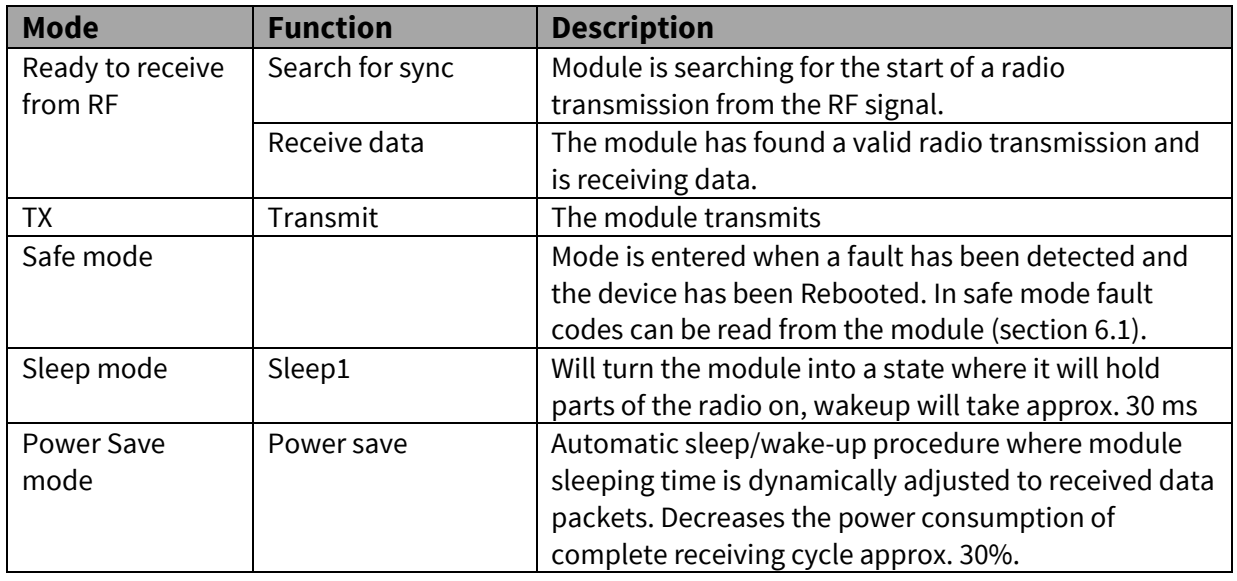

The radio transceiver module has the following modes of operation:

Receiver parts applies to SATELLINE-M3-R9 receiver module.

#### **7.1 Safe mode**

When a fault has been detected by the Firmware, the module is set to Safe mode. In this mode the module toggle's the STAT pin in 250 ms interval indicating an Error and reboots the device after 5 s. Transmitting/Receiving is prohibited during malfunction. When connecting to the device with SATEL Configuration Manager the Error code is shown in pop up box. If the device does not recover after multiple reboots, please contact SATEL Oy.

SATEL Configuration Manager can be downloaded from websit[e https://www.satel.com/support](https://www.satel.com/support-and-services/downloads/)[and-services/downloads/.](https://www.satel.com/support-and-services/downloads/)

#### **7.2 Power up / power down scenarios**

The transceiver module can be set in four (4) states, "ON", "OFF", "Sleep1" and "Power Save". When power is applied to the module, the module switches to ON state when voltage in ENA\_MOD is set to HIGH.

The module can be shut down by driving ENA\_MOD line to LOW state. In the "OFF" state current consumption is only that of leakage current from an LDO, section 2.3. In this state all non-essential parts off the module are powered down and all settings/state information that are not stored in nonvolatile memory are reset.

#### **7.3 Sleep Mode**

When being in sleep mode, the radio part of the module is switched OFF while the serial interface communication related parts remain powered ON. The module will be automatically woken up after the CPU senses a state change in the TD1 pin. *Example:* The module is in Sleep1- mode. The module is woken up by sending a character or characters into the TD1 pin after which the module responses "**OK**". After "**OK**" the module is ready for normal communication.

To turn the module ON from Sleep1 mode:

- 1) Issue a state change to TD1 (toggle pin (minimum pulse duration time 10 µs) or issue a byte on the UART (for example 0x00))
- 2) Wait for "OK" -response from the module. The wake-up time is approx. 30 ms.
- 3) Start communicating normally

Module will remain powered ON until a new sleep command is issued.

#### **7.4 Power Save Mode**

The Power save mode performs an automatic, self-adjusting receiver wake-up/sleep cycle. It is designed for applications which base on one-way communication with relatively constant TX interval and, in which the data packet separation is > 200 ms.

When enabled, the unit makes the *transmission interval study* basing on four (4) successfully received data packets. The shortest time between transmitted packets is measured (*tmin*). Measured value is updated after each successfully received data packet, so that possible changes in the message length becomes noted.

Ensuring that the complete messages will be received even if there occur little variation in transmission interval, some safety margin (*tmarg*) is left into Ready to receive from RF mode time.

Safety margin is calculated by dividing the shortest time between transmitted packets (*tmin, in ms*) with 8 and by adding 60 ms to this result:

$$
t_{marg} = \frac{t_{\min}}{8} + 60 \text{ ms}
$$

The length of the whole sleeping period (*tsleep*) is calculated by decreasing the shortest time between transmitted packets (*tmin*) with safety margin (*tmarg*) and transmission time of the original message (*tTX*):

 $t_{sleep} = t_{min} - t_{max} - t_{TX}$ 

Transmission interval study is started over always after 100 successful sleep/wake-up cycles and, if the expected receiving slot (*tRX slot*) with enhanced overlap margin (*toverlap*) has been missed. In latter case the package is considered to be lost.

 $t_{\text{overlap}} = t_{\text{mara}} + 100 \text{ ms}$ 

 $t_{RX \, slot, \, min} = t_{min} - t_{marg}$  $t_{RX \, slot, \, max} = t_{min} + t_{overlap}$ 

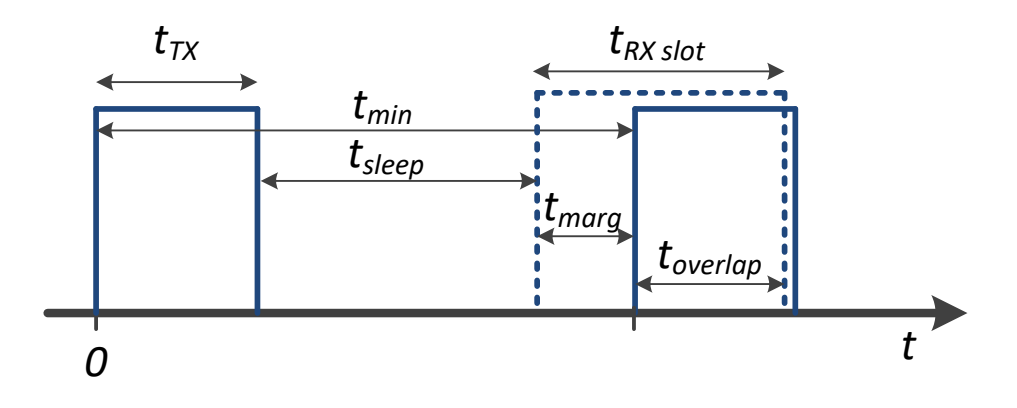

**Figure 7.1** Power save mode timing factors.

E.g. In system with TX interval of 1 s, and with 300 ms (approx. 300B @ 9600 bps) transmission time:

*tmin = 1000 ms tTX = 300 ms tmarg =125 ms + 60 ms = 185 ms*

*tsleep= 1000 ms − (125 ms + 60 ms) − 300 ms = 515 ms*

*tRX slot, min = 1000 ms – 185 ms = 815 ms tRX slot, max = 1000 ms + 285 ms= 1285 ms*

#### **7.5 Restart**

After startup the module can be restarted by issuing a SL command, upon which the module will shut down all circuitry, and Reboot the CPU (see SL command list).

#### **8. DEFAULT DELIVERY VALUES – SATELLINE-M3-TR9**

Receiver parts applies to SATELLINE-M3-R9 receiver module, forced permanently to Point to Multipoint Slave (RX Only) mode (cannot be changed).

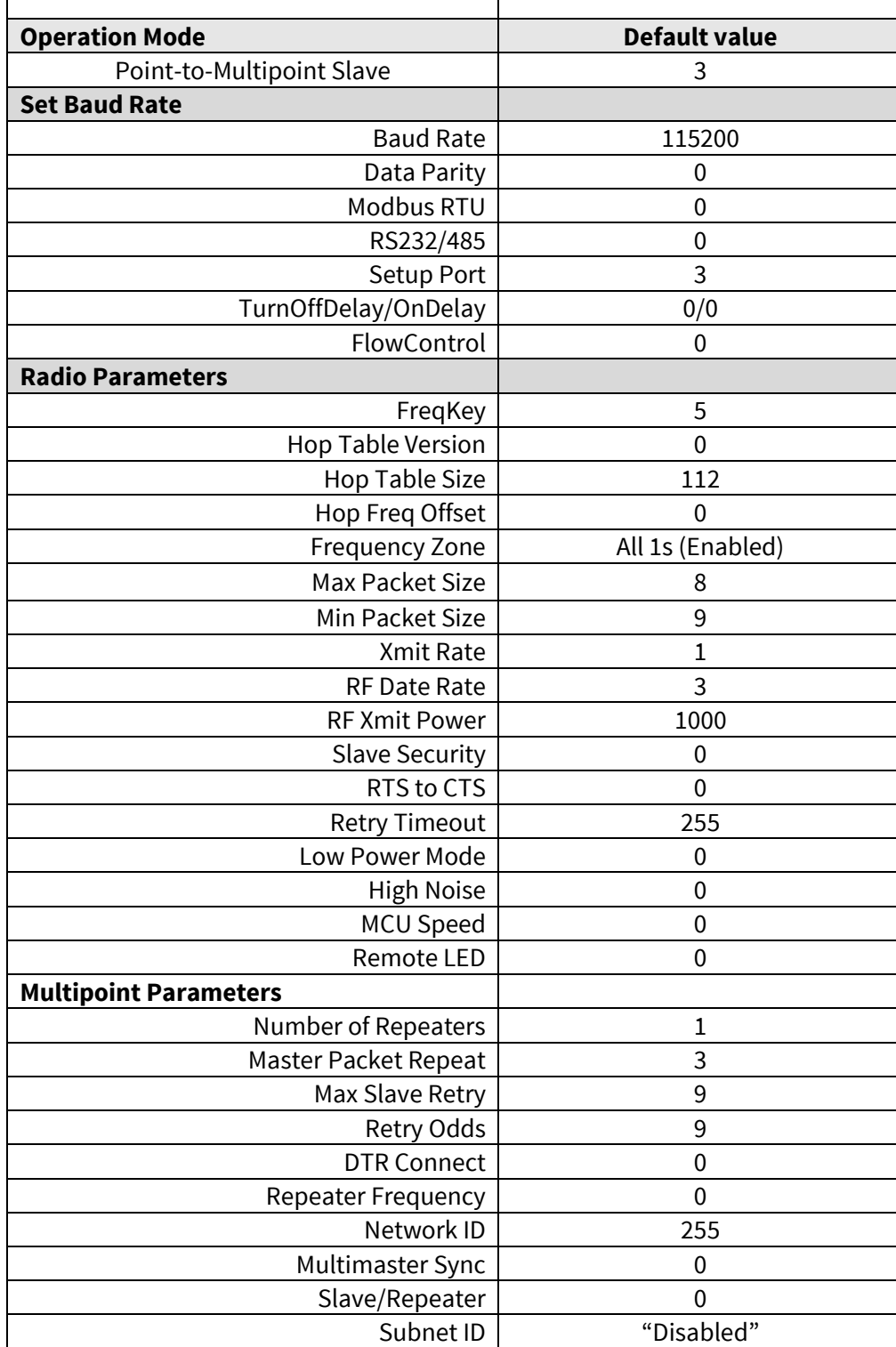

#### **9. CONSIDERATIONS**

#### **9.1 EMI Interferers**

The module is designed to be mounted inside a host device. The module is designed to withstand EMI even beyond type approval requirements. However, a small module which is integrated closely to modern high speed electronics is bound to receive some interference.

To make a working integration, consider the following: EMI can enter the module in four ways:

- 1) Via the antenna (radiation from enclosure enters the antenna)
- 2) Radiated disturbances to the coaxial cable
- 3) Radiation from other electronics / cabling directly to the module
- 4) Conducting through the DTE interface (power, control and data lines).

Because the module is shielded and the DTE interface is filtered, the usually worst method of disturbance is via the antenna port, which is easily overlooked in design. Keep in mind that the radio module has a sensitivity of approx. -107 dBm (depends on mode of operation and speed etc.). While the module has an approx. 10 dB S/N requirement, this constitutes, that any signal entering the radio antenna on receive frequency on a level of higher than -117 dBm (-107 dBm-10 dB), causes desensitization of the radio on that particular channel.

#### Example:

An interferer has a level of -100 dBm at the frequency 902 MHz. The radio will show an approximate sensitivity of -90 dB (-100 dBm + S/N requirement 10 dB) at 902 MHz.

Now consider that generic EMC requirements usually have pass/fail criteria of -57 dBm (if normalized to the surface of the device). **So there is almost a 60 dB gap between generic EMC requirements and co-existence requirements between a high sensitivity narrowband radios.**

To avoid problems of co-existence a good design should apply:

- 1) EMI shielding in enclosure ambient air interface
- 2) Careful layout
- 3) Shielding of all digital high speed parts and cables
- 4) Have a clocking plan to avoid clock frequencies causing harmonics on the UHF band of interest.

#### **9.2 Electrostatic discharge**

As the module is intended to be embedded in a host application, in a typical use case, the antenna port is the only port of the module directly interface with a surface or contact area subjected to Electrostatic Discharge (ESD). Thus, the antenna port is the only interface with high level ESD protection. The DTE port also features ESD protection diodes, but is not designed to withstand similar performance as expected from standalone units with enclosures.

Consequently, the module should be subject to ESD handling precautions that typically apply to ESD sensitive components. Proper ESD handling and packaging procedures must be applied throughout the processing, handling and operation of any application that incorporates this module.

#### **9.3 Using the device in unmanned high reliability applications**

The module features software and hardware watchdogs which are incorporated inside the CPU. While we believe that this is a reliable method of keeping the module in operational condition, there are parts of the module that can't be monitored for proper operation to 100%. For example, the module chip has a firmware that resides in the chips RAM. The firmware cannot be read back or reloaded, without interrupting reception. Hence the module cannot reload this automatically by itself without causing breaks in communication. To avoid the module from ending up in a state where for example the module chip firmware is corrupted for example by ionizing radiation, it is recommended that the controlling system implements some form of watchdog function for the module. This can be done for example if the system knows that data should be received every second, and no data has been received for a minute – then do a module restart using the ENA\_MOD pin or by issuing a restart command, or a cold boot by toggling VCC\_IN low and high again.

### **10. APPENDIX C**

#### **10.1 SL COMMANDS – SATELLINE-M3-TR9/R9, Freewave**

Receiver parts applies to SATELLINE-M3-R9 receiver module, forced permanently to Point to Multipoint Slave (RX Only) mode (can't be changed).

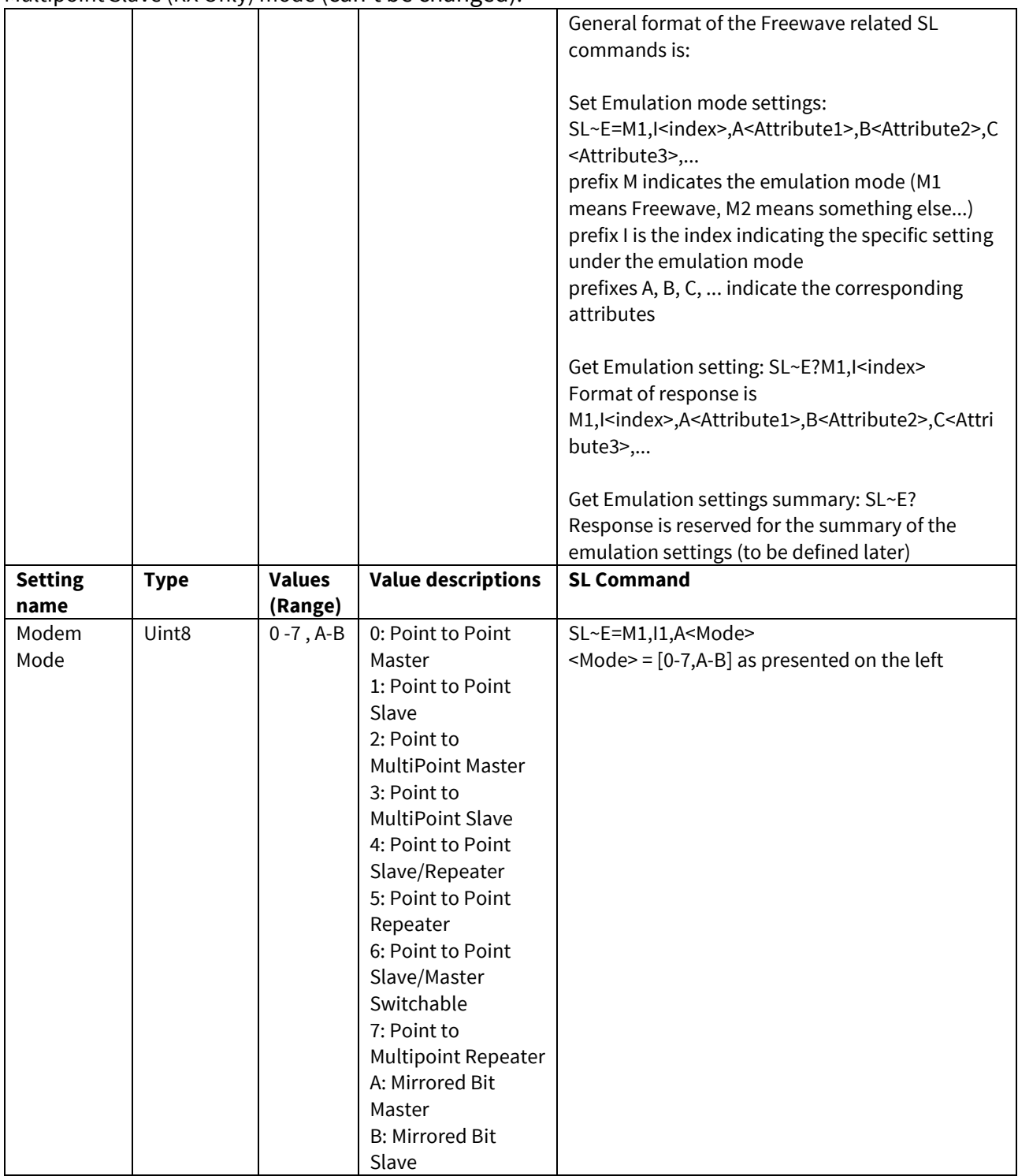

#### SATELLINE-M3-TR9 / -R9 Integration Guide, Version 2.3

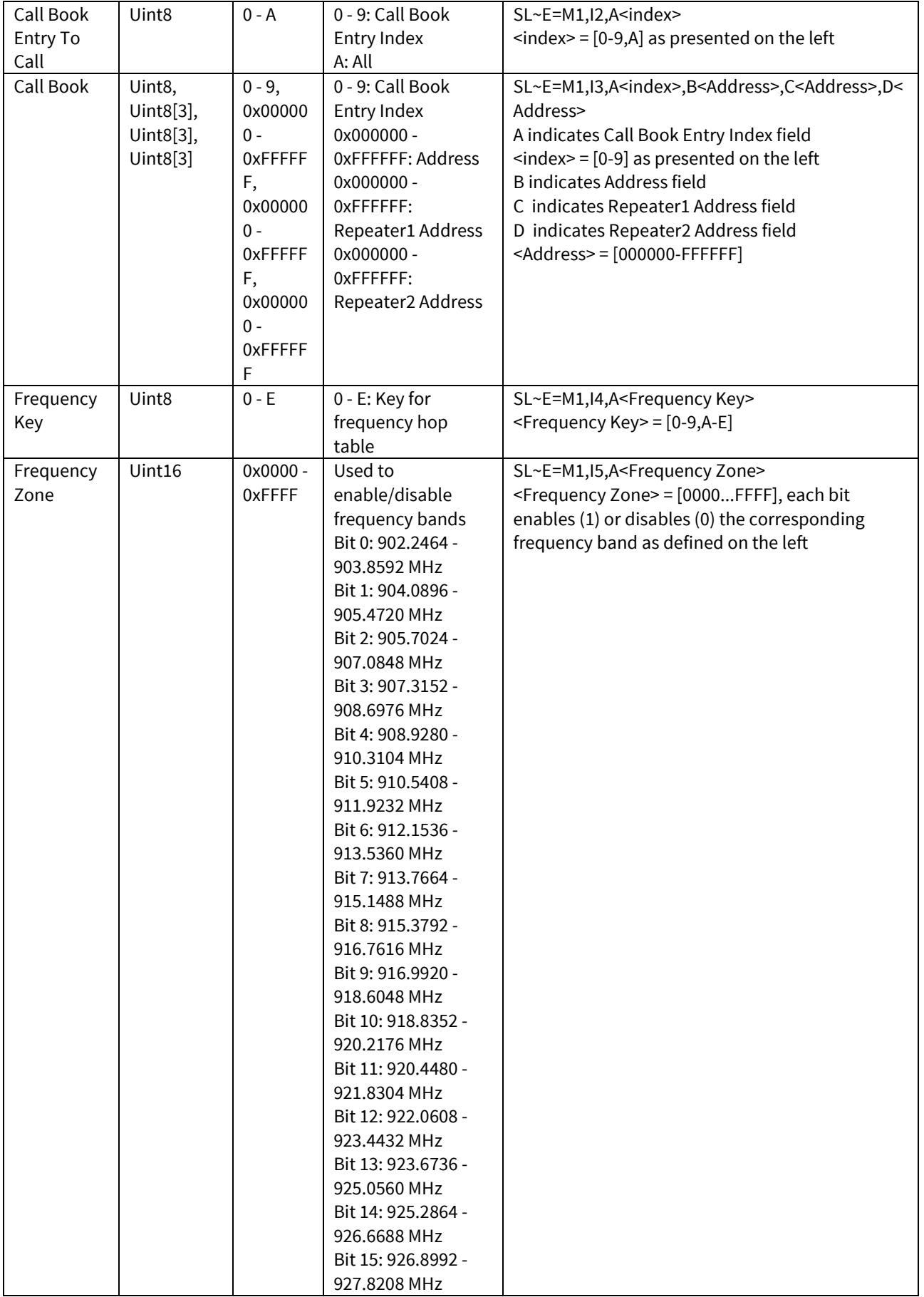

#### SATELLINE-M3-TR9 / -R9 Integration Guide, Version 2.3

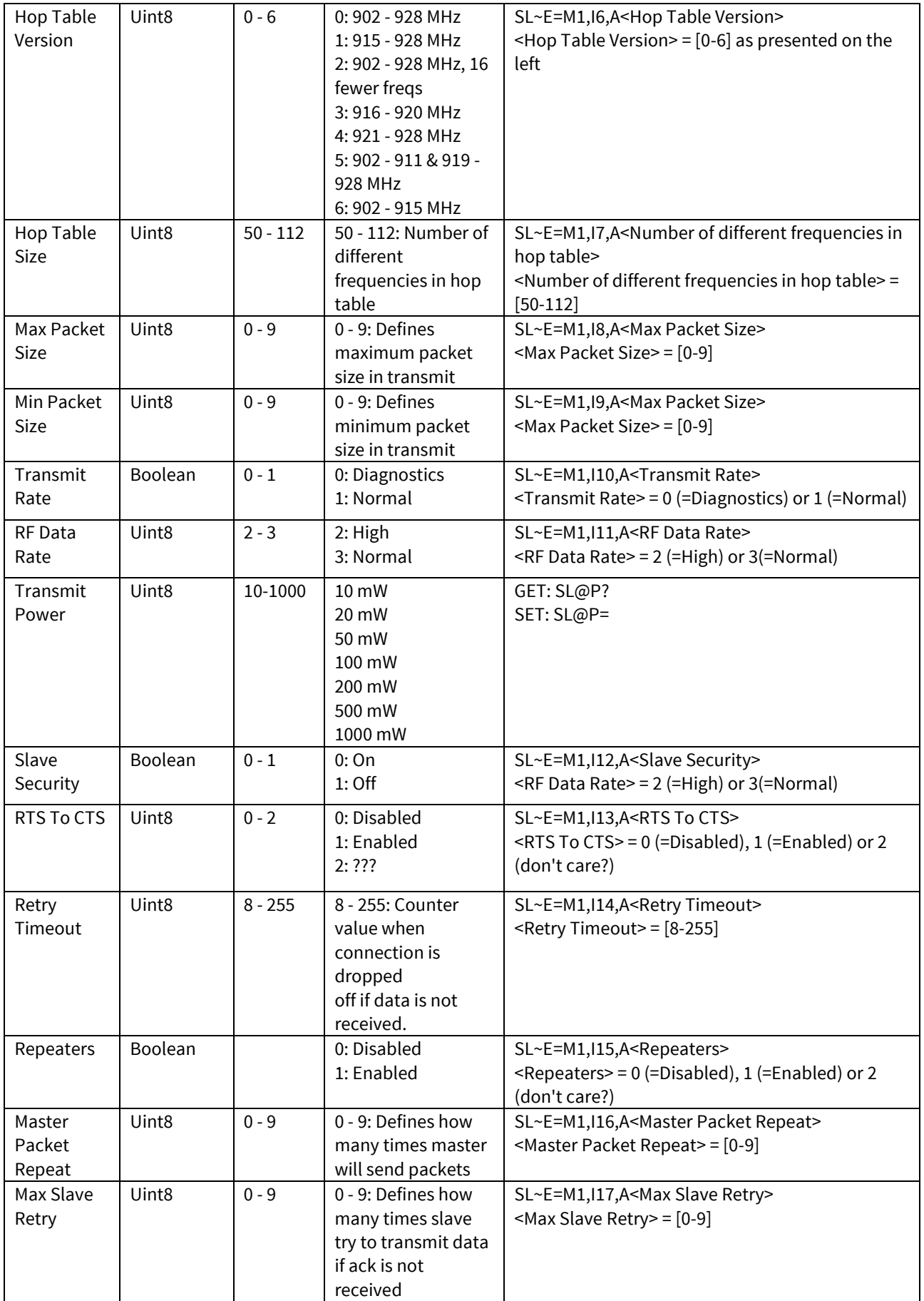

#### SATELLINE-M3-TR9 / -R9 Integration Guide, Version 2.3

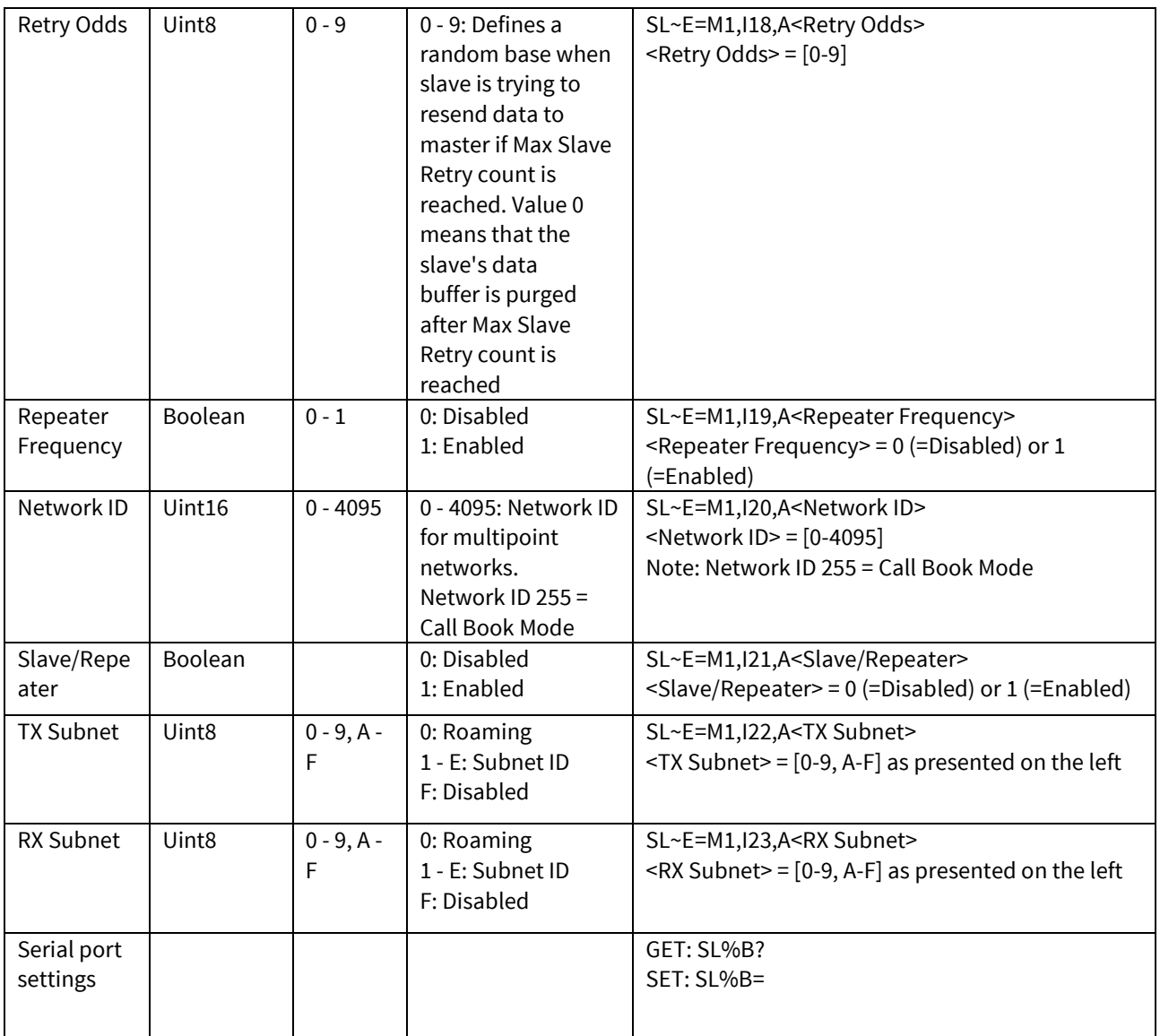

## **11. VERSION HISTORY**

Version history:

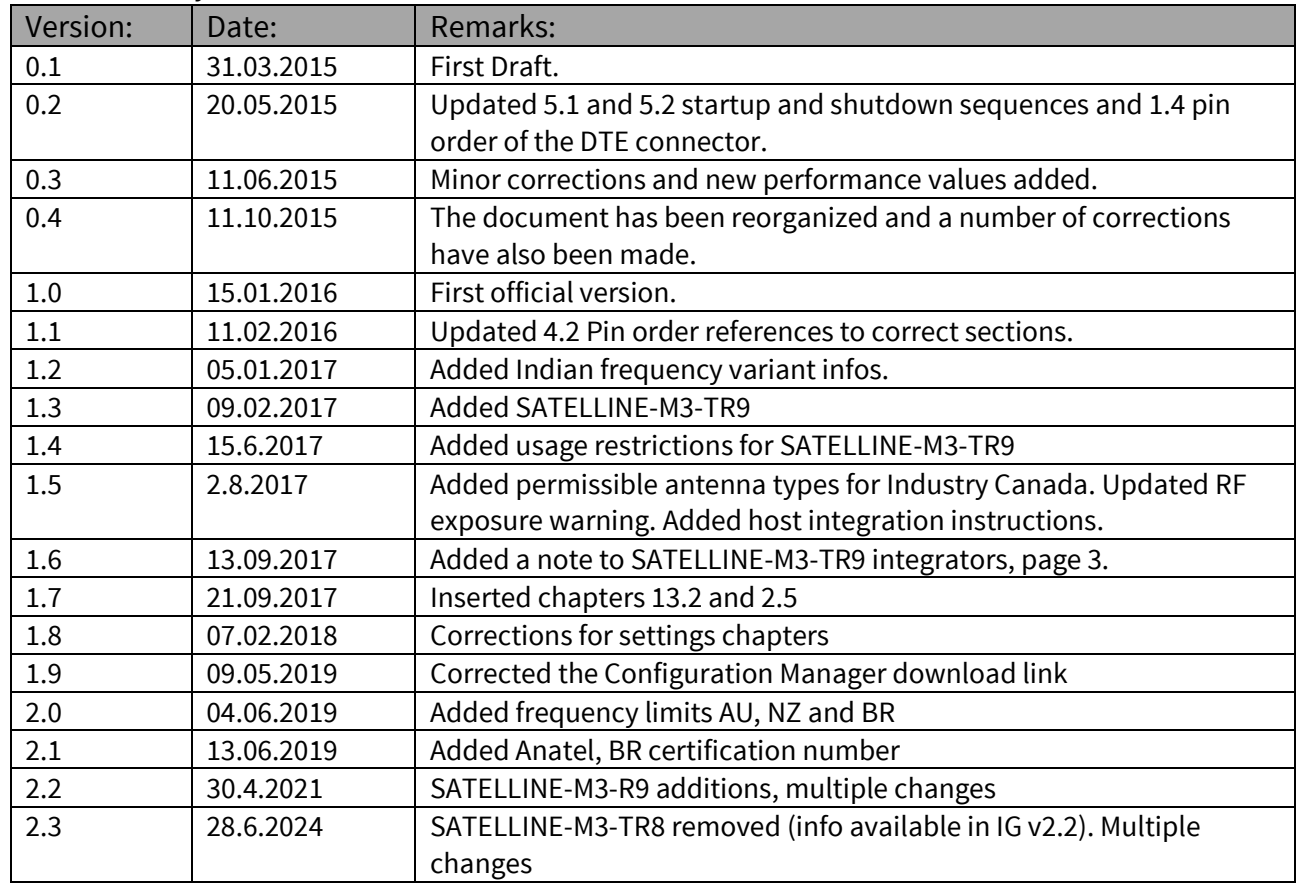